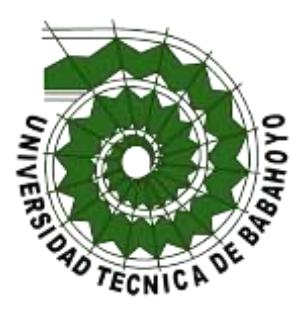

# **UNIVERSIDAD TÉCNICA DE BABAHOYO**

# FACULTAD DE ADMINISTRACIÓN, FINANZAS E INFORMÁTICA

## PROCESO DE TITULACIÓN

## OCTUBRE – MARZO 2020

## **EXAMEN COMPLEXIVO DE GRADO O FIN DE CARRERA**

# **PRUEBA PRÁCTICA**

# **INGENIERÍA EN SISTEMAS**

## PREVIO A LA OBTENCIÓN DE TITULO DE INGENIERO EN SISTEMAS

## **TEMA:**

Evaluación del tráfico de datos en la infraestructura de la red informática del Hospital General del IESS del cantón Babahoyo

## **EGRESADA:**

Vera Cabezas Katherine Elizabeth

## **TUTOR:**

ING. Carlos Alfredo Cevallos Monar

AÑO 2020

#### **TEMA DE ESTUDIO**

Evaluación del tráfico de datos en la infraestructura de la red informática del Hospital General del IESS del cantón Babahoyo

### **INTRODUCCIÓN**

En las empresas es necesario el uso de Redes Informáticas, las mismas que en este momento son consideradas como una columna vertebral, la pérdida de productividad que ocasiona la saturación o interrupción en el funcionamiento produce pérdidas económicas considerables y daños a la imagen de la organización. Es por esta razón que la monitorización de la red es la que permitirá evitar las posibles interrupciones o saturaciones, manteniendo en correcto funcionamiento la empresa u organización.

El Hospital General de Babahoyo del Instituto Ecuatoriano de Seguridad Social de la ciudad de Babahoyo, es una institución pública que tiene como misión, brindar atención de salud especializada a través de estándares nacionales e internacionales que ofrece servicios de Salud a los afiliados, derecho habientes de la seguridad social y beneficiarios de la Red Pública Integral de Salud, cuenta con una infraestructura muy amplia, de manera que brindará servicios de calidad en el ámbito de la salud.

Las instalaciones vigentes, fue inaugurada en el año 2013 en las cuales se implementó una red de cableado estructurado para Internet y la interconexión de doscientos equipos, pero con el incremento de nuevos servicios y personal tanto administrativo como médico, en la actualidad el Hospital General de Babahoyo ha incrementado más del 100% de los equipos informáticos contando con un total de 450 equipos conectados a la Red, lo que ocasiona ciertas dificultades en las transferencias de datos, causando incomodidad tanto al usuario interno como externo. Esto produce que el personal que labora en el departamento de TICs tenga serios problemas al administrar la red.

Se escogió al Hospital General – Babahoyo, para realizar el caso de estudio "Evaluación del tráfico de datos en la infraestructura de la red informática del hospital general del IESS del cantón Babahoyo" por ser una de las entidades en la ciudad de Babahoyo con el mayor número de dispositivos informáticos interconectados a una misma red, para ello se realizó la entrevista al responsable del Área de Tecnología de la Información, donde se conoció la estructura de la red implementada y parte de la problemática con la que actualmente cuentan, conjuntamente, se realizó una encuesta al personal que labora en la institución, sobre cómo perciben el funcionamiento de la red del Hospital.

Además, se realizó un listado de todos los dispositivos que se encuentran interconectados a la Red, luego se realizó el monitoreo del uso del ancho de banda de la Red de datos, todos estos pasos y procedimientos nos ayudaron a obtener una evaluación general de la problemática existente en la Red.

El siguiente caso de estudio abarca el análisis de toda la infraestructura de red y el consumo del ancho de banda para evaluar los diferentes problemas, y así poder llegar a una conclusión y brindar las respectivas recomendaciones para obtener la solución de los mismos o ayudar en la toma de decisiones.

#### **DESARROLLO**

El Hospital del IESS de la ciudad de Babahoyo, capital de la provincia de Los Ríos, en donde asisten afiliados de toda la provincia y que tiene como dispensarios anexos, los cuales ese encuentran en la ciudad de Quevedo, Ventanas y Vinces, además de las unidades del seguro social campesino que son 17 unidades que se localizan en los respectivos caminos del área rural de la provincia.

En la actualidad el hospital cuenta con médicos especialistas en área de: Medicina Interna, Cirugía General, Cirugía Vascular, Cardiología, Endocrinología, Gineco-Obstetricia, Anestesiología, Urología, Dermatología, Neurología, Psiquiatría, Gastroenterología, Nefrología, Otorrinolaringología, Traumatología, Pediatría, Servicios Tecnólogos de laboratorios clínicos y Radiología. Además, se incrementó en personal del área financiera, y el C.E.R.P.A (centro de cuidados pos-anestesia).

El IESS, Hospital de Babahoyo brinda atención en Gineco-Obstetricia, Cirugía General, Medicina Interna, Neurología, Traumatología, Otorrinolaringología, Urología, Oftalmología, Dermatología, Fisiatría, Odontología, Cardiología, Nutrición y Dietética, Laboratorios Clínico y Farmacia.

 Hoy por hoy la utilización de aplicaciones ha sido muy relevante ya que estas herramientas vuelven el servicio más eficaz a empresas o instituciones, además que facilitan las demandas de los usuarios y trabajadores.

Por lo tanto, el Hospital General Babahoyo cuenta con aplicaciones que permiten agilizar los procesos en la institución, las mismas requieren de Internet para poder acceder a la información en la nube desde cualquier dispensario médico. A continuación, se detalla las siguientes aplicaciones web que se utilizan en el hospital:

**Sistema MIS AS400.-** Es una herramienta desarrollada para gestionar las atenciones y servicios médicos que se brinda a los afiliados, derecho habientes de la seguridad social y beneficiarios de la Red Pública Integral de Salud, desde la admisión y posteriormente el registro de la atención médica ya sea en consulta externa, hospitalización y/o emergencia con el acompañamiento de servicios de apoyo terapéutico como farmacia, laboratorio clínico/patológico, imagen, en los establecimientos de la Red interna del IESS (Instituto Ecuatoriano de Seguridad Social, 2019).

**REVIT.- (nacidos vivos).-** En el Sistema Nacional de Registro de Datos, módulo nacimientos se registran exclusivamente nacidos vivos; es decir el objeto del registro en la herramienta son los nacimientos que ocurrieron en el establecimiento de salud pero que tuvieron las características de un nacimiento vivo (Instituto Nacional de Estadistica y Censos, 2016)

**Ecuador en cifras (defunciones).-** En el Sistema Nacional de Registro de Datos, módulo defunciones se registran exclusivamente a las personas que fallecen dentro de la Unidad Médica (Instituto Ecuatoriano de Seguridad Social, 2019).

**ESIGEF.-** es la herramienta que facilita a las entidades públicas el proceso de la gestión financiera, permitiendo obtener la información de manera ágil y oportuna para la toma de decisiones, optimiza los tiempos y transparenta la gestión pública (Ministerio de Economía y Finanzas, 2016).

**SPRYN.-** Es utilizado obligatoriamente por las entidades que conforman el presupuesto general del Estado para elaborar y administrar los distributivos de remuneraciones, generación de pago de nómina y las obligaciones con la Seguridad Social (Ministerio de Economía y Finanzas, 2016).

**E-volution.-** permite simplificar y automatizar procesos y actividades de administración, Simplifica y automatiza procesos y actividades de administración de personal.

**Ushay.-** La herramienta USHAY es una plataforma tecnológica, un módulo facilitador con aplicativos informáticos para la eficiencia del Servicio Nacional de Contratación Pública (SERCOP). Se desarrolló para automatizar la planificación de una entidad de los procesos de Contratación Pública de todo un año. (UTPL, 2018)

**HGBServices**. - Sistema informático integrado en plataforma web para la automatización de procesos médicos y administrativos, desarrollado por el Hospital General Babahoyo.

A continuación se dará una descripción actual de la infraestructura de la red específicamente del Área informática

Para llevar a cabo sus propósitos, la institución cuenta con una infraestructura acorde a las necesidades de la misma, estos equipos informáticos se encuentran distribuidos a lo largo de todo el campus hospitalario, los cuales se detallan a continuación:

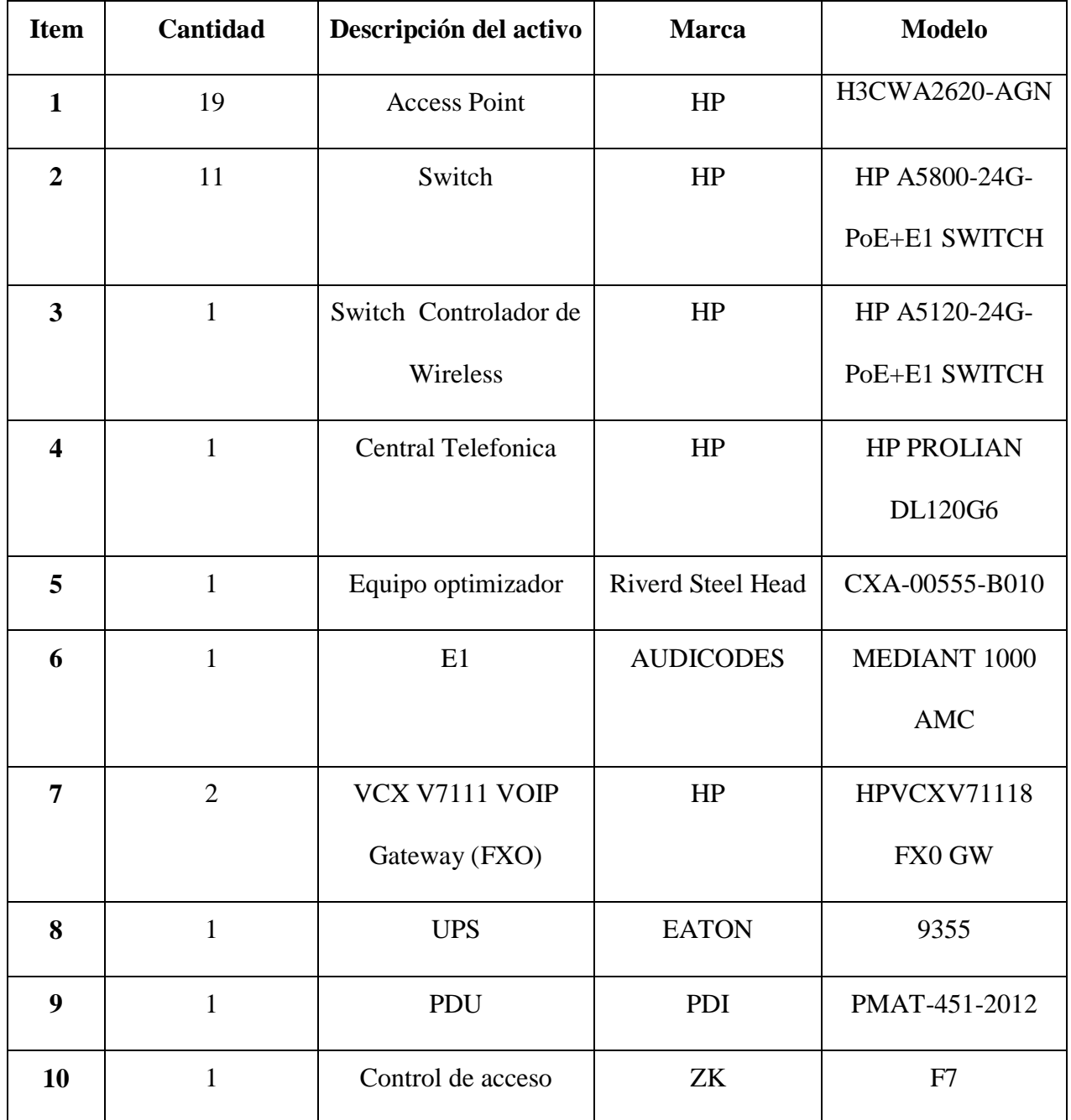

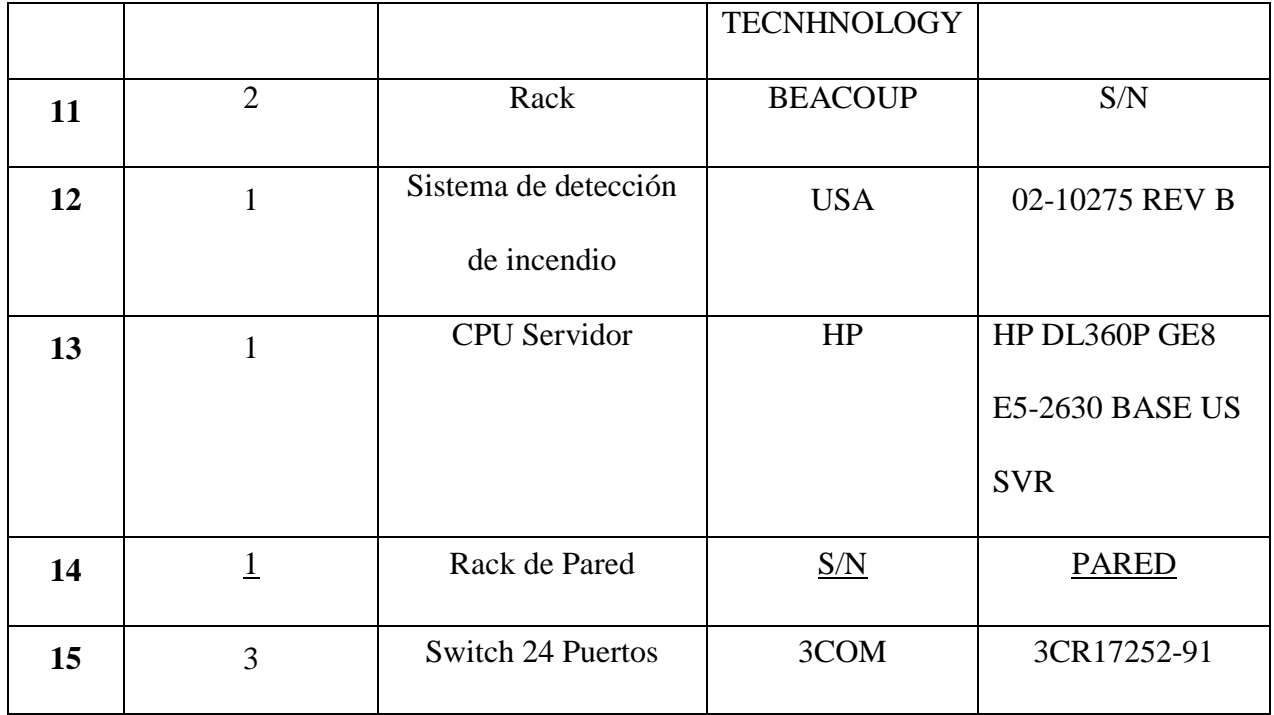

**Tabla #1** Tabla de equipos informáticos encargados de la distribución de internet

**Fuente:** Entrevista al encargado del Departamento de TICs del Hospital General

Babahoyo.

**Elaborado por:** Katherine Vera Cabezas.

El cableado estructurado fue montado en el año que se construyó el hospital. El tendido de cable se realizó con cable categoría 6A, del tipo STP (Shielded Twisted Pair) similar al UTP (Unshield Twisted Pair), con la diferencia que cuenta con especificaciones más estrictas para crosstalk (diafonía) y ruido del sistema, con una capa de blindado exterior.

En el siguiente cuadro se mostrará a detalle los puntos de red que están ubicados en las diferentes áreas del hospital, siendo estos con los cuales se inició la estructura para la conexión.

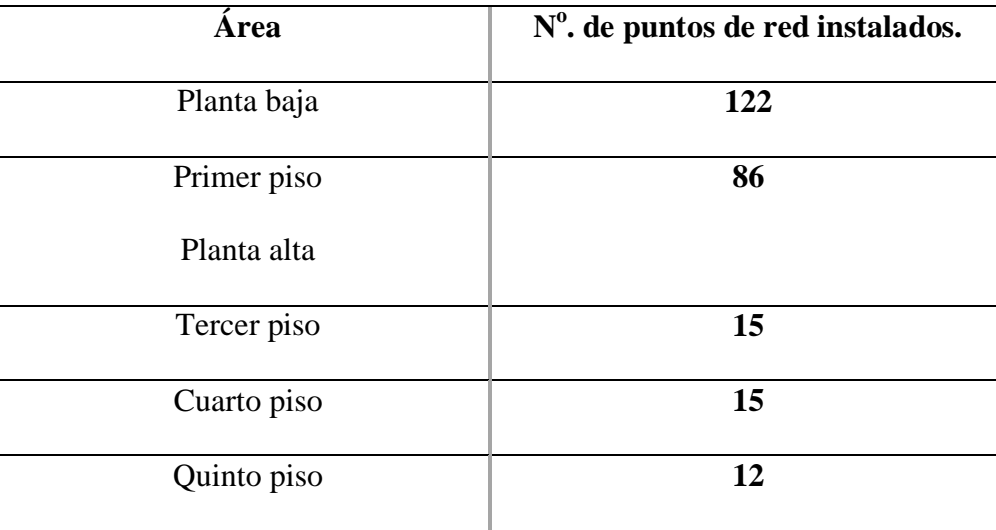

**Tabla #2** Tabla de distribución de los puntos de red de acuerdo a los pisos del hospital.

**Fuente:** Entrevista al encargado del Departamento de TICs del Hospital General

Babahoyo.

**Elaborado por:** Katherine Vera Cabezas.

### **Modelo OSI**

¨El Modelo OSI (de las siglas en inglés: *Open Systems Interconnection*, o sea,

"Interconexión de Sistemas Abiertos"), es un modelo de referencia para los protocolos de comunicación de las redes informáticas o [redes de computadores.](https://concepto.de/red-de-computadoras/) Fue creado en la década de 1980 por la Organización Internacional de Normalización (ISO).¨ (Raffino, 2019)

#### **Router**

"En redes de conmutación por paquetes, como Internet, el router es un dispositivo o, en algunos casos, un software en la computadora que determina el siguiente punto de la red a la que se reenviará el paquete para que llegue a su destino." (Rouse Margaret, 2006)

### **Switch**

"Un switch o conmutador es un dispositivo de interconexión utilizado para conectar equipos en red formando lo que se conoce como una red de área local (LAN) y cuyas especificaciones técnicas siguen el estándar conocido como Ethernet" (Gonzlales, 2013)

#### **Access Point**

"Un access point es un dispositivo, como un router inalámbrico, que permite conectar otros dispositivos inalámbricos a una red. En español es punto de acceso." (Leandro, 2015)

#### **Cableado estructurado**

"Sistema de cableado común, ya se trate de pares trenzados de cobre, cables coaxiales o fibra óptica, capaz de integrar tanto los servicios de voz, datos y vídeo, como sistemas de control y automatización de un edificio, de forma estandarizada." (Vela, 2015)

#### **RouterOS**

Mikrotik RouterOs es el Sistema Operativo de la compañía Mikrotik y software que puede convertir un PC o un Routerboard en un Router Dedicado. Es un sistema operativo basado en el núcleo Linux, el cual implementa funcionalidades que los NSP e ISP tienden a implementar, como por ejemplo BGP, IPv6, OSPF o MPLS. Proporciona una gran estabilidad, controles y flexibilidad para todo tipo de interfaces de datos y enrutamiento.

"Dentro de los conceptos básicos sobre Mikrotik, podemos afirmar que RouterOS es la mejor opción que existe en el mercado para administrar redes con requerimientos de administración muy avanzada, y unos costes realmente competitivos que hacen que incluso pequeños empresarios puedan invertir en Seguridad y Redundancia dentro de sus redes, y recuperar la inversión en un tiempo récord." (Romero, 2018)

#### **Winbox**

"Winbox es una pequeña aplicación que nos permite la administración de Mikrotik RouterOS usando una interfaz gráfica. Incluye una sofisticada tecnología para realizar estas conexiones basadas en el sistema operativo RouterOS. Este software permite a sus usuarios realizar conexiones vía FTP, telnet y SSH. Incluye también una API que permite crear aplicaciones personalizadas para monitorizar y administrar." (Anrrango, 2014)

Una vez realizadas las encuestas y la recopilación de la información, se procedió a realizar un análisis visual del cableado estructurado y la infraestructura de red.

Este análisis visual ayudo a verificar que el Hospital General Babahoyo, como ya se había mencionado excede el número de equipos informáticos que pueden conectarse a la red, teniendo que improvisar puntos de red mediante Switches y Routers caseros, por lo que fácilmente funcionarios del hospital ajenos al área de TICs pueden desconectar y conectar los cables de red de manera errónea, esto podría causar problemas como: colisión de broadcast, intermitencias en el tráfico de internet entre otros problemas más.

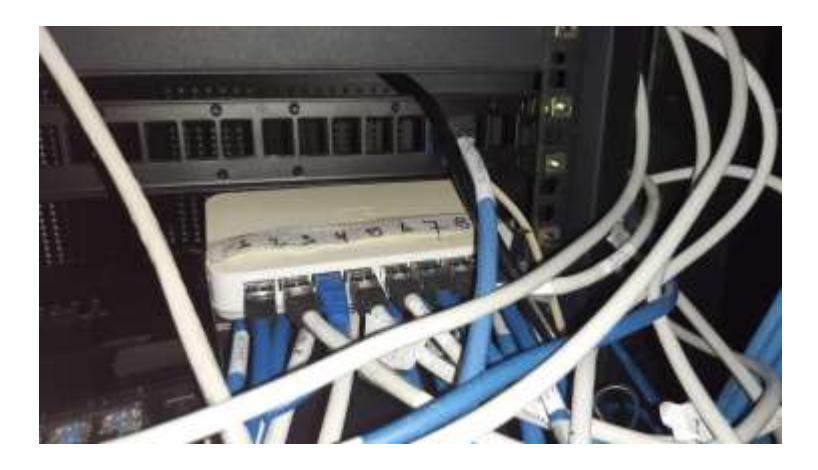

**Imagen #1** Conexión cascada utilizando un Switch no homologado para la categoría del cableado que fue realizado, algo que afecta en la calidad de la transmisión de datos y su velocidad.

**Fuente:** Hospital General Babahoyo.

Además, se ha podido constatar que el peinado del cableado no está ordenado y tampoco está etiquetado, esto ocasiona que los administradores de red, tengan problemas al momento de identificar la distribución de los cables conectados a los Switches y los cuales alimentan de internet las diferentes áreas del Hospital.

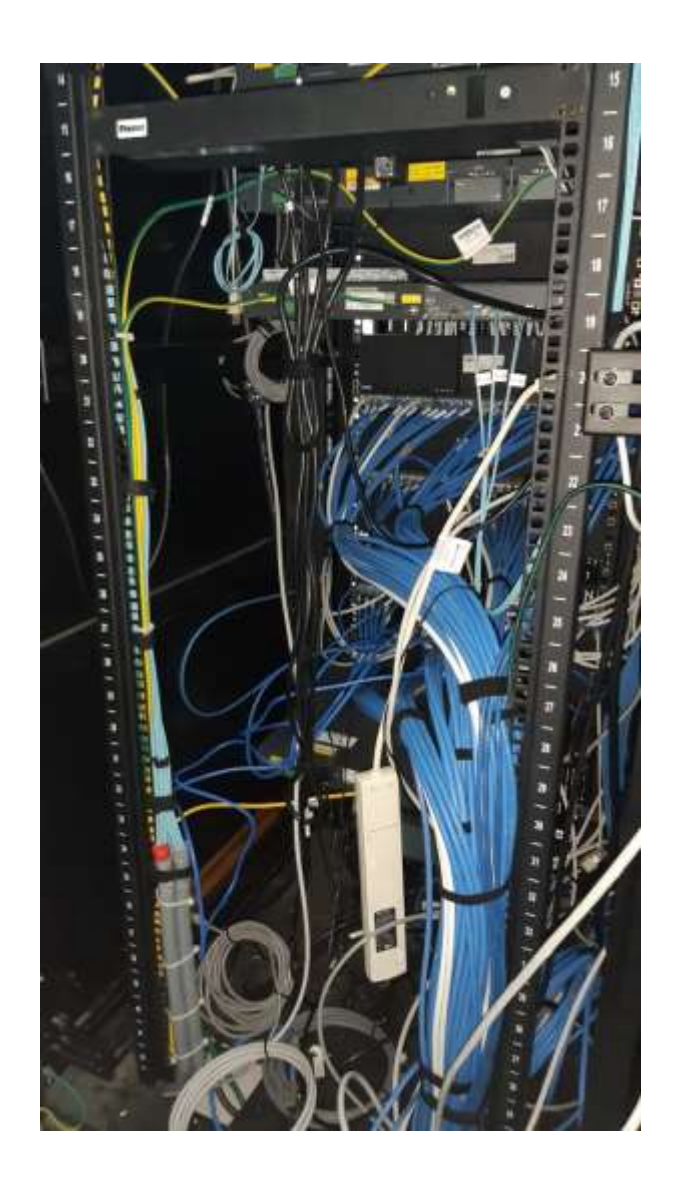

**Imagen #2** Imagen que muestra el desorden del peinado del cableado de red.

**Fuente:** Hospital General Babahoyo.

Por otro lado, se pudo constatar que no existe documentación donde detalle el mapa de distribución de los puntos de red en todas las áreas de la institución, esto complica la detección y solución de problemas por el desorden en el que se encuentra el tendido del cableado.

El Hospital General Babahoyo, cuenta con un equipo Mikrotik RB1100 para la administración de toda su red en el que está conectado un servidor físico dedicado con un sistema operativo RedHat en el que está instalado un servidor Webmin, este a su vez cuenta con un Servidor Proxy y un Servidor DHCP para la administración de la Red privada.

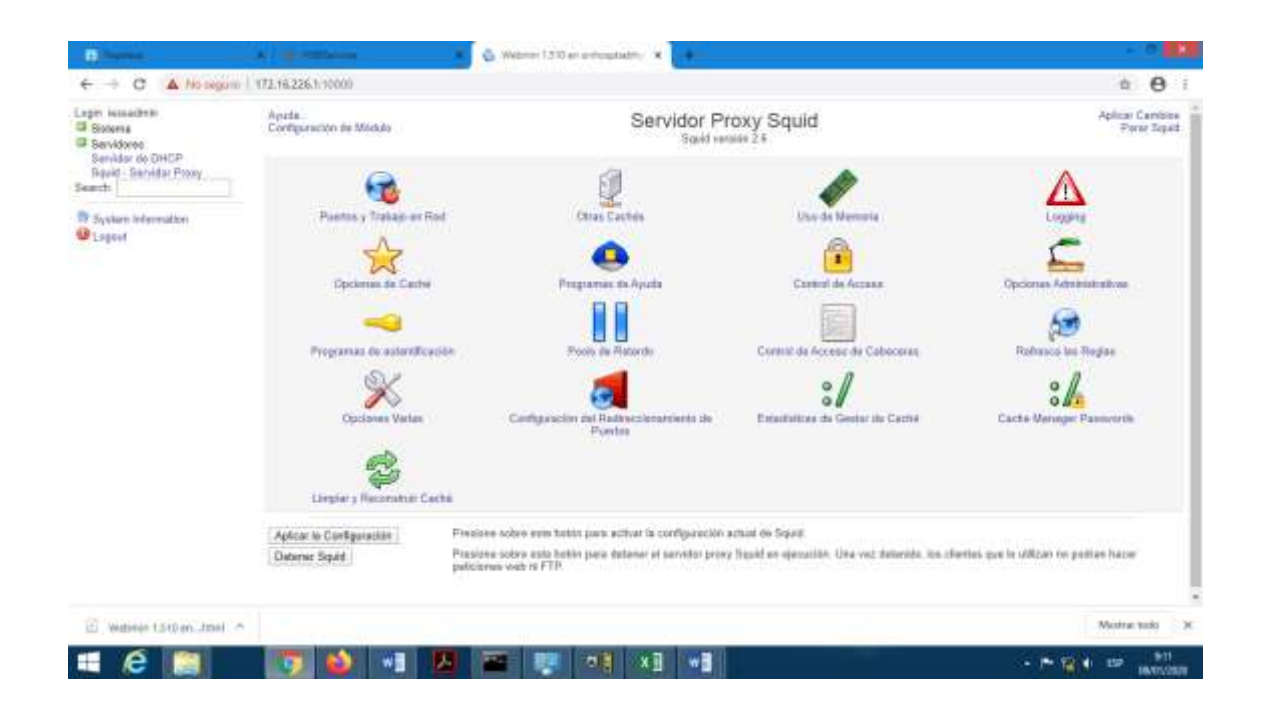

**Imagen #3** Servidor Webmin con servidor DHCP y Proxy

**Fuente:** Hospital General Babahoyo.

El **servidor proxy** es utilizado para establecer políticas internas de red en el hospital, restringiendo el acceso abierto a internet y solo permitiendo el uso de páginas gubernamentales y sistemas de uso interno del hospital como es el: As400, Revit, Ushay, HGBservices entre otros.

El **servidor DHCP** es utilizado para la asignación dinámica de IPs las cuales tienen tres segmentos de red /24 que van desde el 172.16.226.1 hasta el 172.16.228.254.

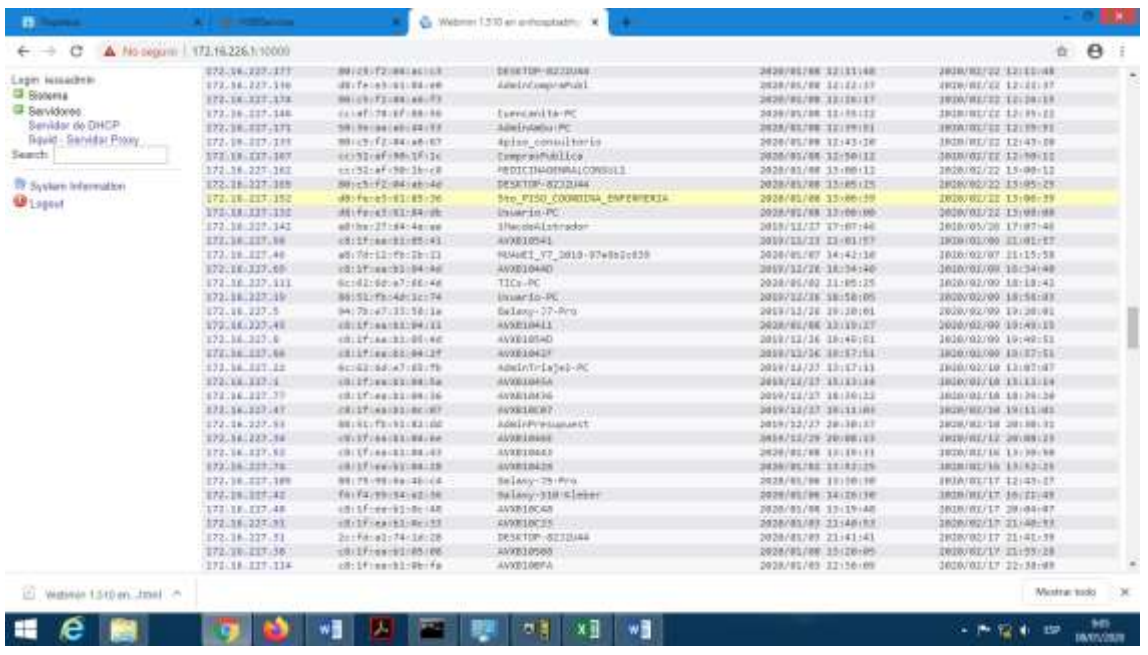

**Imagen #4** Tabla ARP de asignación dinámico de IP, en la misma se observan las IP

asignadas y la identificación de los equipos conectados.

**Fuente:** Hospital General Babahoyo.

Desde el router Mikrotik hay una conexión hacia un switch por el que se distribuye conexión a internet sin políticas para el sector administrativo. A partir de este switch se distribuye en cascada a más switchs que se encuentran distribuidos en los Racks en cada piso del hospital.

Para el análisis del internet se utilizó RouterOS el cual permitió realizar una observación del consumo del ancho de banda y ver las gráficas correspondientes de dicho consumo, esto permitió conocer el consumo promedio, tras el análisis de varias graficas capturadas.

Mediante la entrevista al Director de TICs del Hospital General Babahoyo, se conoció que actualmente dicho hospital cuenta con un ancho de banda de 10Mb, puesto que el ancho de banda lo asigna la Dirección Nacional de Tecnologías de Información del Instituto Ecuatoriano de Seguridad Social.

Para poder ingresar al router de marca Mikrotik se utilizó la herramienta Winbox la cual es utilizada para acceder al sistema RouterOS que se encuentra instalado en el router, dicho sistema permite mostrar a detalle el consumo en tiempo real de la interfaz de salida a internet (WAN)

A continuación, se muestra dos graficas capturadas en el sistema las cuales detallan el consumo tanto en TX (transmisión de datos) como en RX (recepción de datos).

Mediciónes de transmisión de datos del Router Mikrotik oscilan en el consumo máximo del ancho de banda.

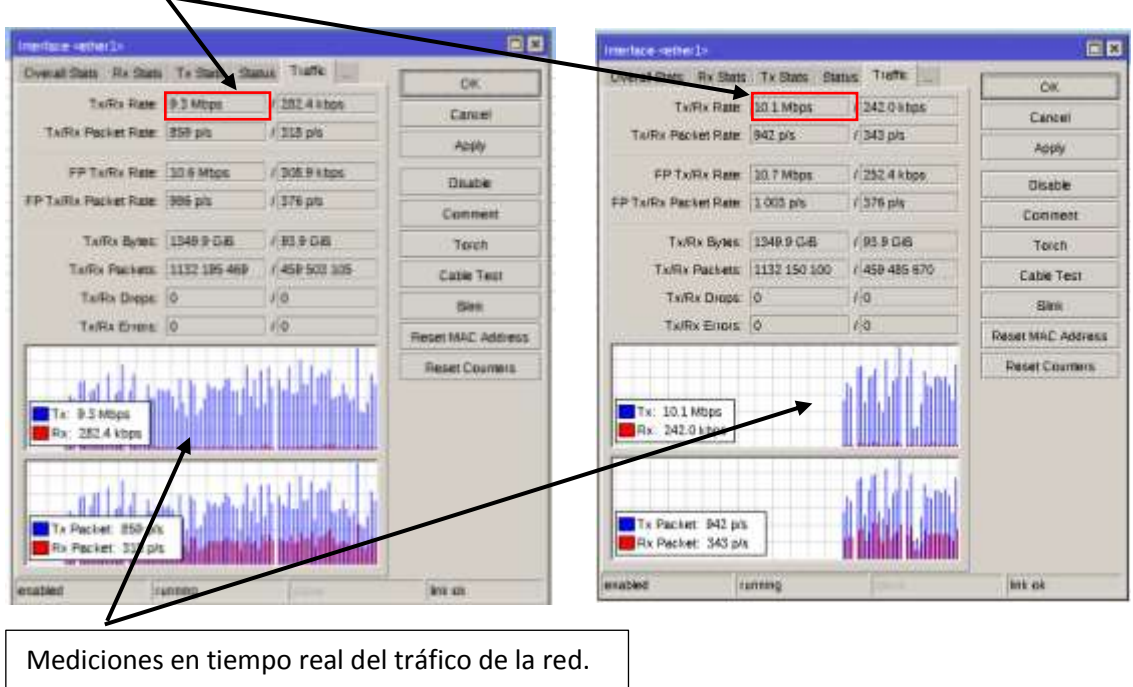

**Imagen #5** Grafica del consumo del ancho de banda.

**Fuente:** Hospital General Babahoyo.

#### **CONCLUSIONES**

Luego de realizar la recopilación de la información mediante la utilización de entrevistas y el análisis visual de la infraestructura de red del hospital, del cableado estructurado, los equipos de distribución de red y la cantidad de equipos informáticos, se procedió con el análisis de dicha información y se llegó a la conclusión que el cableado estructurado que se implementó en la construcción del hospital, hace mucho tiempo quedo saturado por la demanda de equipos informáticos que necesitan conexión a internet. Por lo que se recomienda que se realice un proyecto para la expansión del cableado estructurado actual y aprovechar dicha expansión para realizar correcciones y reparaciones en la estructura del cableado actualmente implementado, todo esto acorde a las necesidades que se requiera en cuanto a cantidad de usuario y paralelo a la optimización que se debe realizar en el uso y administración de la red.

Además, en las imágenes #5 anteriores se puede observar un consumo continuo de ancho de banda promedio aproximado de 9.5Mb/s, llegando en ocasiones a mantener un consumo continuo de 10Mb/s que es el límite, pudiendo afirmar que el ancho de banda actualmente asignado por el DNTI es insuficiente para la demanda del consumo de internet que hay en dicho hospital.

Por políticas de la Dirección Nacional de Tecnologías de la Información, el hospital de manera autónoma no puede realizar una ampliación de su ancho de banda, por lo que se recomienda que se realice un proyecto de nueva asignación de ancho de banda por

dicha dirección, para que el ancho de banda pueda satisfacer la demanda que requiere los funcionarios.

El departamento de IT consta con una herramienta poderosa para aplicar políticas de restricción en el servidor con S.O. RedHat, debería implementarse políticas del uso de las redes y los niveles de acceso según el tipo de usuario, para con el WebMin implementar reglas de restricción por cada una de las direcciones IP de cada una de las áreas del hospital eso optimizaría el consumo del ancho de banda de toda la red y aliviaría el tráfico de la red como la sobrecarga de los equipos conectados al cableado estructurado.

### **BIBLIOGRAFÍA**

- Anrrango, R. (30 de septiembre de 2014). Obtenido de https://configurarmikrotikwireless.com/blog/conceptos-winbox-configurarmikrotik.html
- Effie, W. (29 de septiembre de 2012). *Techlandia*. Obtenido de Techlandia: https://techlandia.com/definicion-tarjeta-nic-hechos\_146607/
- Esmeralda. (24 de junio de 2017). *oficbtazaca*. Obtenido de http://oficbtazaca.blogspot.com/2017/06/modelo-osi.html
- FranPCinfo. (08 de julio de 2018). Obtenido de https://www.franpcinfo.com/cursos/par/capa-de-red-del-modelo-osi/
- García, I. (5 de febrero de 2018). *Economía Simple*. Obtenido de Economía simple: https://www.economiasimple.net/glosario/servidor
- Gonzlales. (08 de Agosto de 2013). *Redes Telemáticas*. Obtenido de Redes Tlemáticas: http://redestelematicas.com/el-switch-como-funciona-y-sus-principalescaracteristicas/
- Instituto Ecuatoriano de Seguridad Social. (2019). *Metodología visor estadísticas de producción de los establecimientos de la REd interna del IESS.* Obtenido de https://app.powerbi.com/view?r=eyJrIjoiNjVhNGZjZjItODE1Zi00ODQyLWI0 YjItNDYxYzMxYzkwOTNjIiwidCI6Ijg4Y2MwY2EzLTg2ZjQtNGEyNy1iYT Y5LTNmMTFhNjBiZTE0MyIsImMiOjR9
- Instituto Nacional de Estadistica y Censos. (2016). *Ecuador en Cifras.* Obtenido de https://revit.registrocivil.gob.ec/revit\_defunciones-war/
- Know How. (06 de Diciembre de 2018). *IONOS*. Obtenido de IONOS: https://www.ionos.es/digitalguide/servidores/know-how/direccion-mac/
- L., A. (6 de octubre de 2019). *Profesional review*. Obtenido de Profesional review: https://www.profesionalreview.com/2019/10/06/rj-45-que-es/
- Leandro, A. (6 de agosto de 2015). *Disccionario de informática y tecnología*. Obtenido de http://www.alegsa.com.ar/
- Margaret, R. (Diciembre de 2016). *TechTarget*. Obtenido de SearchDataCenter en Español: https://searchdatacenter.techtarget.com/es/definicion/Servidor-Web
- Ministerio de Economía y Finanzas. (2016). Obtenido de https://www.finanzas.gob.ec/wpcontent/uploads/downloads/2016/08/Que%25CC%2581-es-el-eSIGEFfinal.pdf+&cd=7&hl=es&ct=clnk&gl=ec
- Ministerio de Economía y Finanzas. (2016). Obtenido de http://www.finanzas.gob.ec/wpcontent/uploads/downloads/2016/07/Que%25CC%2581-es-el-Spryn.pdf+&cd=1&hl=es&ct=clnk&gl=ec
- Raffino, M. E. (28 de agosto de 2019). *Modelo OSI*. Obtenido de https://concepto.de/modelo-osi/
- Romero, D. (20 de abril de 2018). *InstitutoWISP*. Obtenido de InstitutoWISP: https://institutowisp.com/conceptos-basicos-sobre-mikrotik-que-todo-operadorde-telecomunicaciones-debe-conocer/
- Rouse Margaret, D. R. (julio de 2006). *TechTarget*. Obtenido de SearchDataCenter Español: https://searchdatacenter.techtarget.com/es/definicion/router
- Ruiz, V. G. (25 de diciembre de 2013). *W3*. Obtenido de UAL: https://w3.ual.es/~vruiz/Docencia/Apuntes/Networking/Protocols/Level-3/index.html
- UTPL. (06 de abril de 2018). Obtenido de https://noticias.utpl.edu.ec/como-manejar-elmodulo-facilitador-de-contratacion-publica-ushay
- Vela, P. d. (26 de junio de 2015). Obtenido de http://tecnologiaparapymes.es/cableadoestructurado/
- Velasco, R. (17 de marzo de 2019). *Redes Zone*. Obtenido de Redes Zone: https://www.redeszone.net/2019/03/17/rack-armario-que-es/

#### **Entrevista al jefe de TICs del Hospital General Babahoyo y personal técnico.**

# **CUESTIONARIO PARA REALIZAR EL LEVANTAMIENTO DE INFORMACION**

**SECTOR:** AREA DE INFORMÁTICA

- **1) ¿En qué año fue implementado el cableado estructurado en el Hospital General del IESS del Cantón Babahoyo?** 2013
- **2) ¿Se implementó el cableado en la época de construcción del Hospital?** Si, el mismo fue implementado en el año mencionado anteriormente.

### **3) ¿Qué actividades se realizan en esta área?**

 Planear, organizar, controlar y evaluar las actividades del Equipo de Informática, teniendo en cuenta lo siguiente: Implementación del Equipo, Capacitación y monitoreo, Soporte Técnico

**4) ¿Qué herramientas informáticas utilizan para el manejo de la información de sus actividades?** Sistema MIS AS400 REVIT (nacidos vivos) Ecuador en cifras (defunciones) ESIGEF SPRYN E-volution Ushay **HGBServices** 

**5) ¿Cuáles son los equipos informáticos con los que cuentan en el área?** Access Point Switch Switch Controlador de Wireless Central Telefonica Equipo optimizador E1 VCX V7111 VOIP Gateway (FXO) UPS PDU Control de acceso Rack Sistema de detección de incendio CPU Servidor Rack de Pared Switch 24 Puertos

# **6) En cuanto a servicios brindados, ¿con que especialidades cuenta el hospital?**

Gineco-Obstetricia, Cirugía General, Medicina Interna, Neurología, Traumatología, Otorrinolaringología, Urología, Oftalmología, Dermatología, Fisiatría, Odontología, Cardiología, Nutrición y Dietética, Laboratorios Clínico y Farmacia.

**7) ¿Qué tipo de cable utilizaron para el montaje del cableado estructurado?** Cable categoría 6A, del tipo STP (Shielded Twisted Pair) similar al UTP (Unshield Twisted Pair).

**8) Inicialmente, ¿con cuántos equipos conectados empezó a brindar servicio el hospital?**

200 equipos conectados a la red

- **9) ¿Cuántos equipos están conectados a la red en la actualidad?** En la actualidad están conectados un total de 450 equipos.
- **10) ¿Cuáles son los equipos informáticos que se encuentran distribuidos a lo largo de todo el campus hospitalario?**

Switch

Access Point

Switch Controlador de Wireless

#### **11) ¿Existe documentación acerca de la distribución de la red?**

No, en la actualidad el hospital no cumple con esa normativa.

**12) ¿El hospital solventa la demanda de puntos de conexión para todos los equipos informáticos que requieren conexión a internet?**

El cableado estructurado que se implementó en la construcción del hospital, hace mucho tiempo quedo saturado por la demanda de equipos informáticos que necesitan conexión a internet.

#### **13) ¿Qué equipos utilizan para el manejo de direccionamiento IP?**

El Hospital General Babahoyo, cuenta con un equipo Mikrotik RB1100 para la administración de toda su red en el que está conectado un servidor físico dedicado con un sistema operativo RedHat en el que está instalado un servidor Webmin, este a su vez

cuenta con un Servidor Proxy y un Servidor DHCP para la administración de la Red privada.

## **14) ¿Cuál es la distribución de los equipos que controlan la red en el hospital?**

Desde el router Mikrotik hay una conexión hacia un switch por el que se distribuye conexión a internet sin políticas para el sector administrativo. A partir de este switch se distribuye en cascada a más switchs que se encuentran distribuidos en los Racks en cada piso del hospital.

# **Mapa de red del Hospital General Babahoyo.**

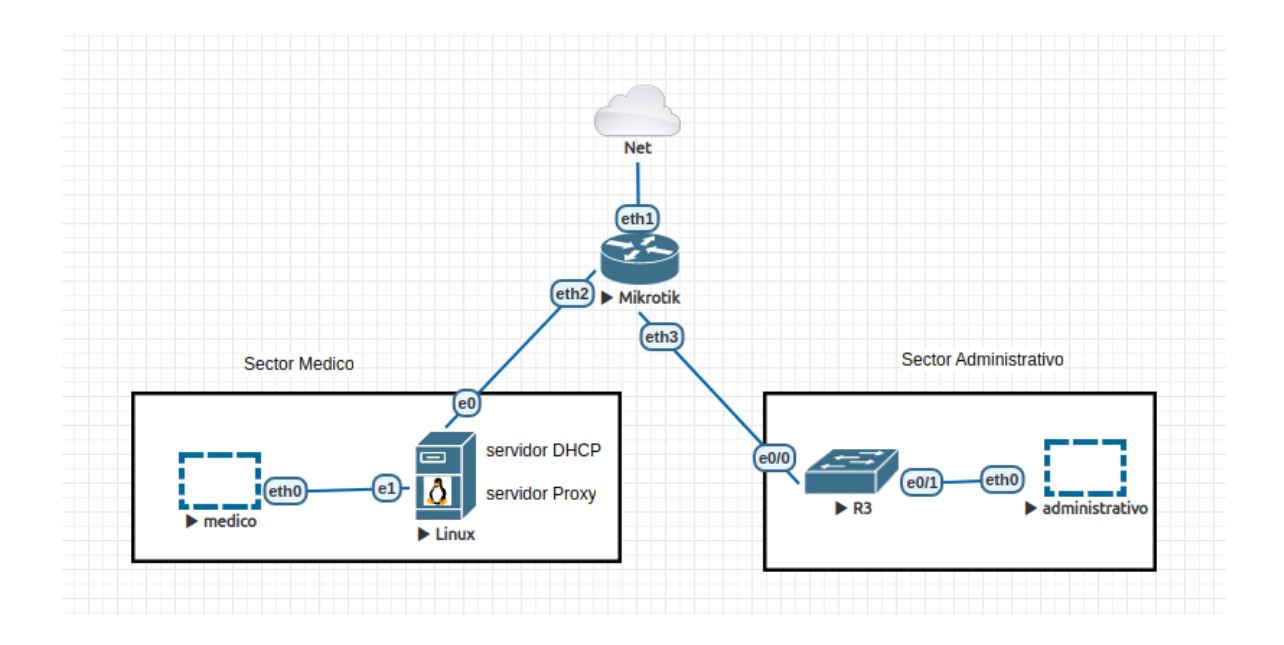

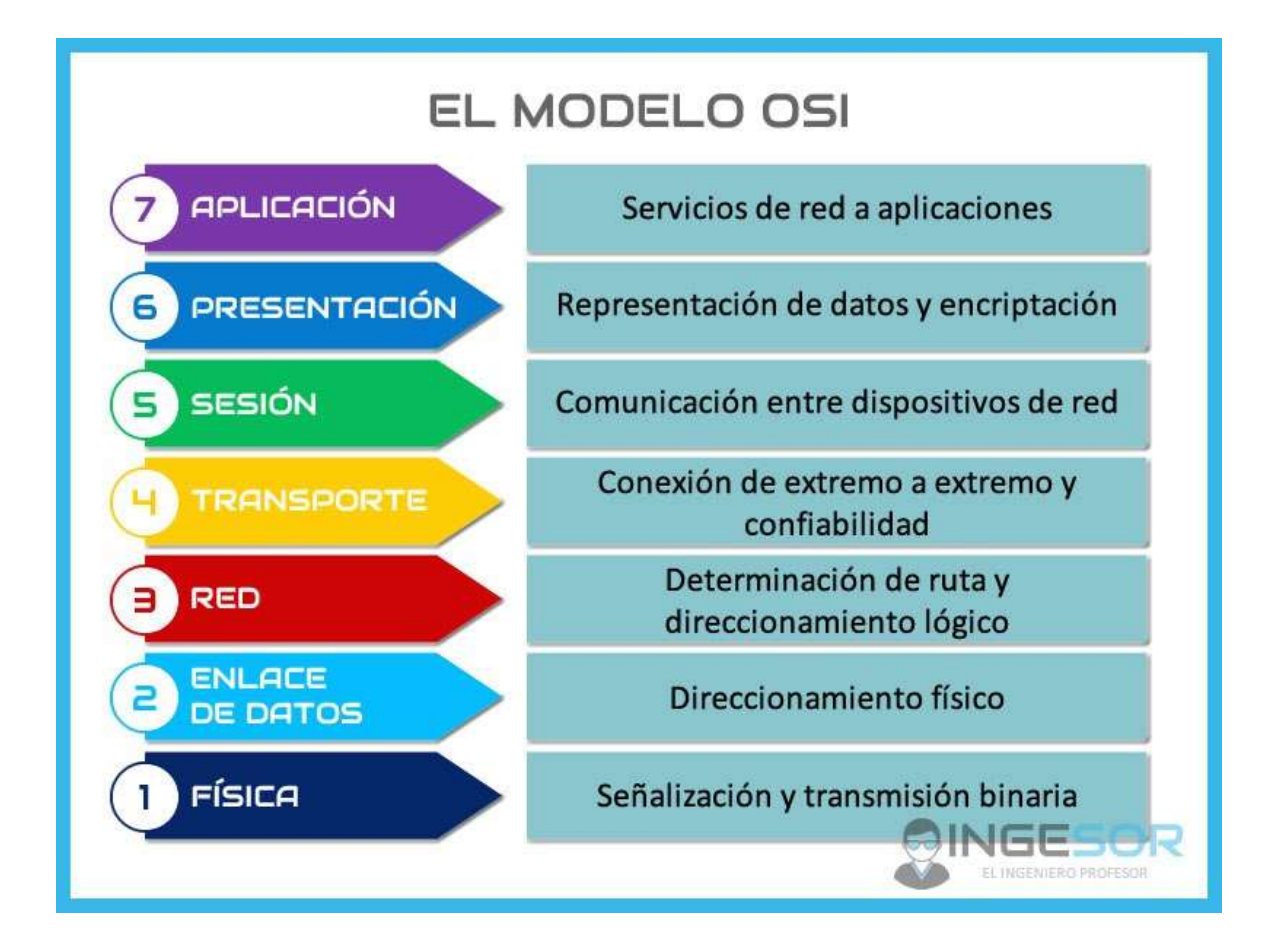

**Gráfico:** Modelo OSI

**Fuente:** (Esmeralda, 2017)

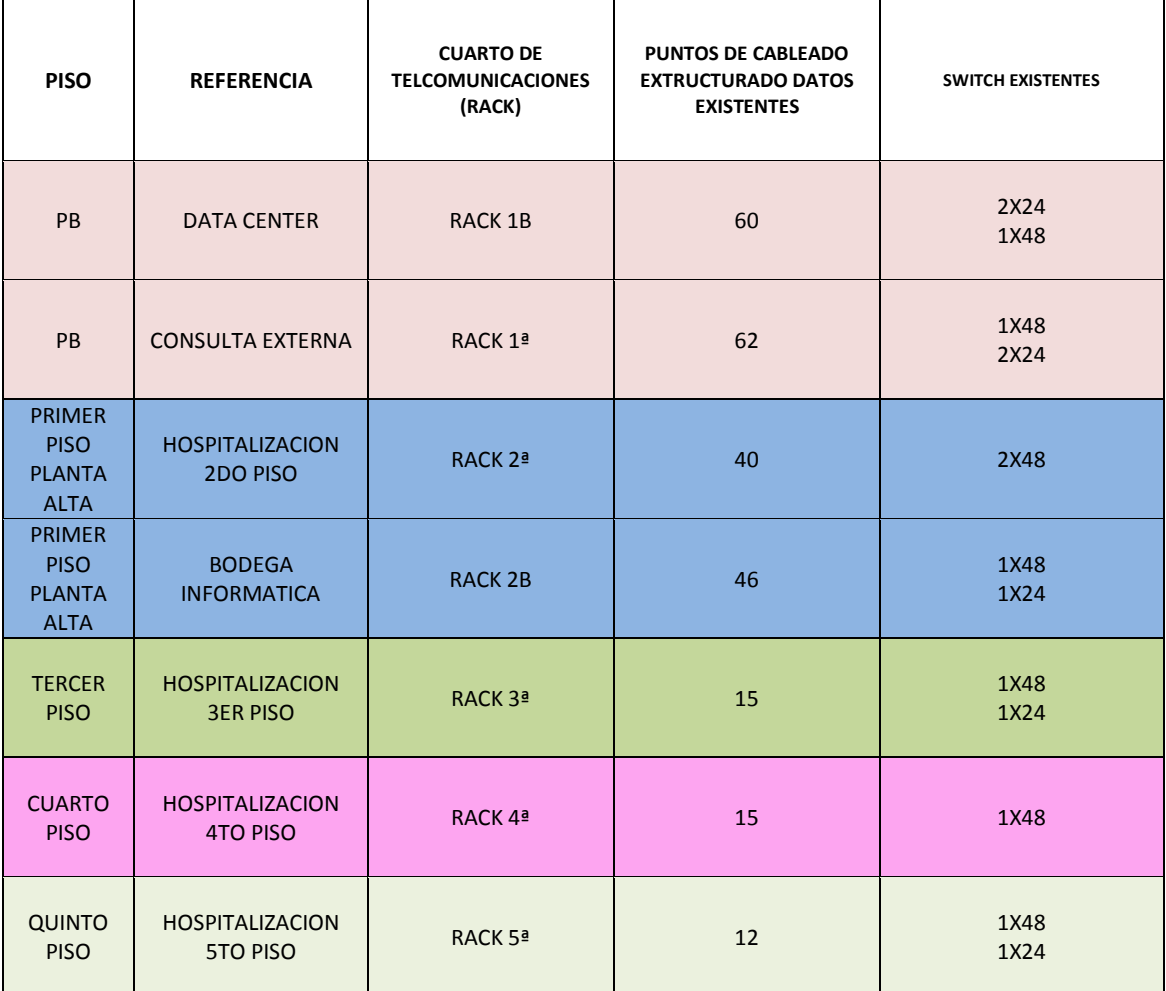

## **PUNTOS DE CABLEDO ESTRUCTURADO RED LAN**

### **CUADRO DE LOS SWITCH**

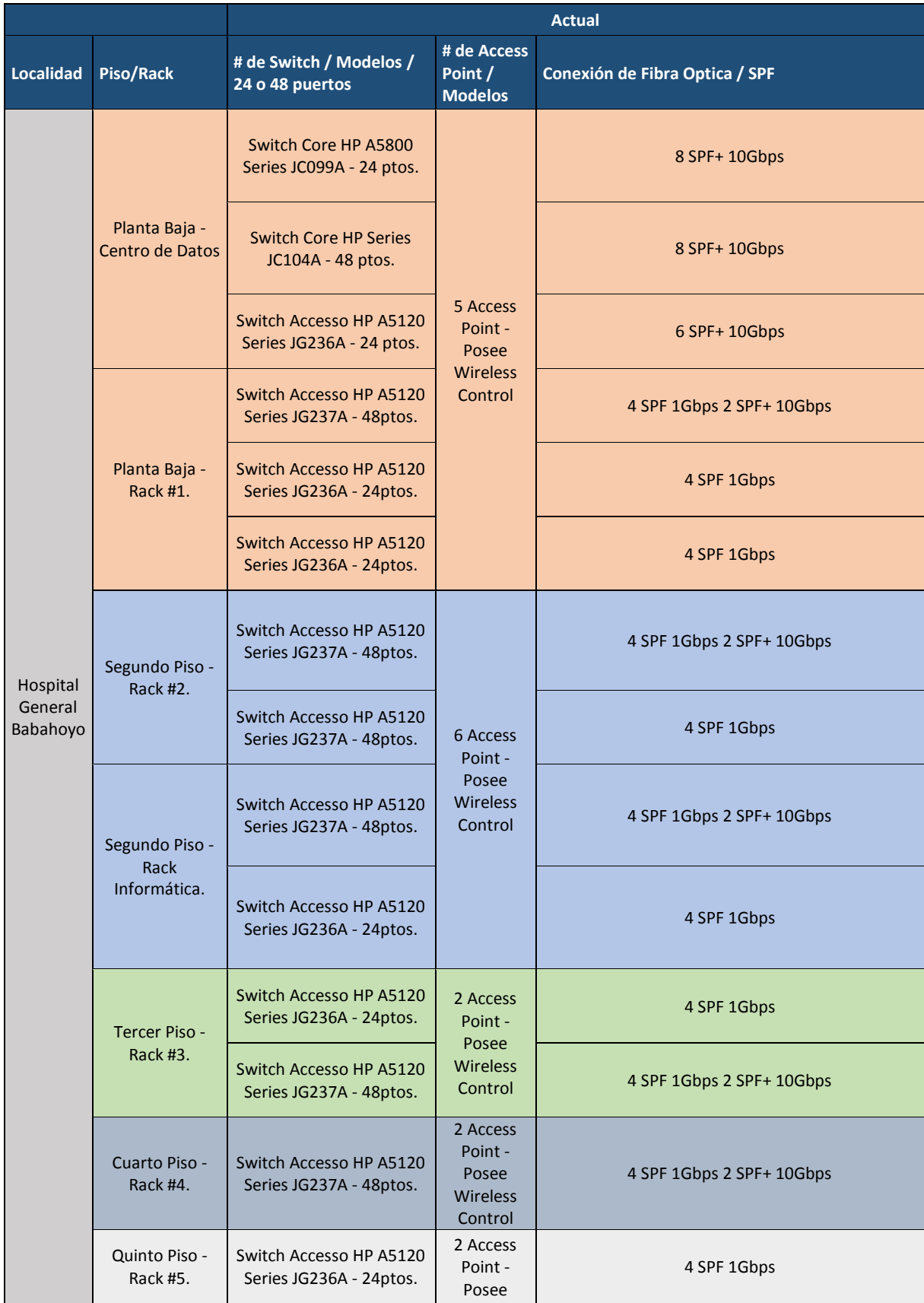

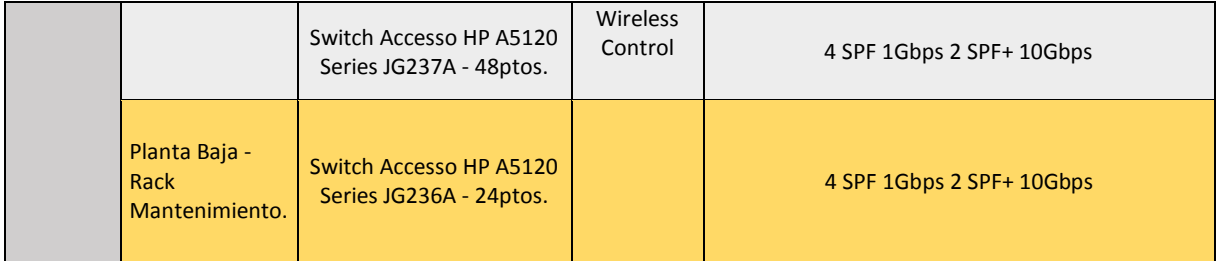

# **CUADRO DE NORMATIVAS DE CABLEADO ESTRUCTURADO**

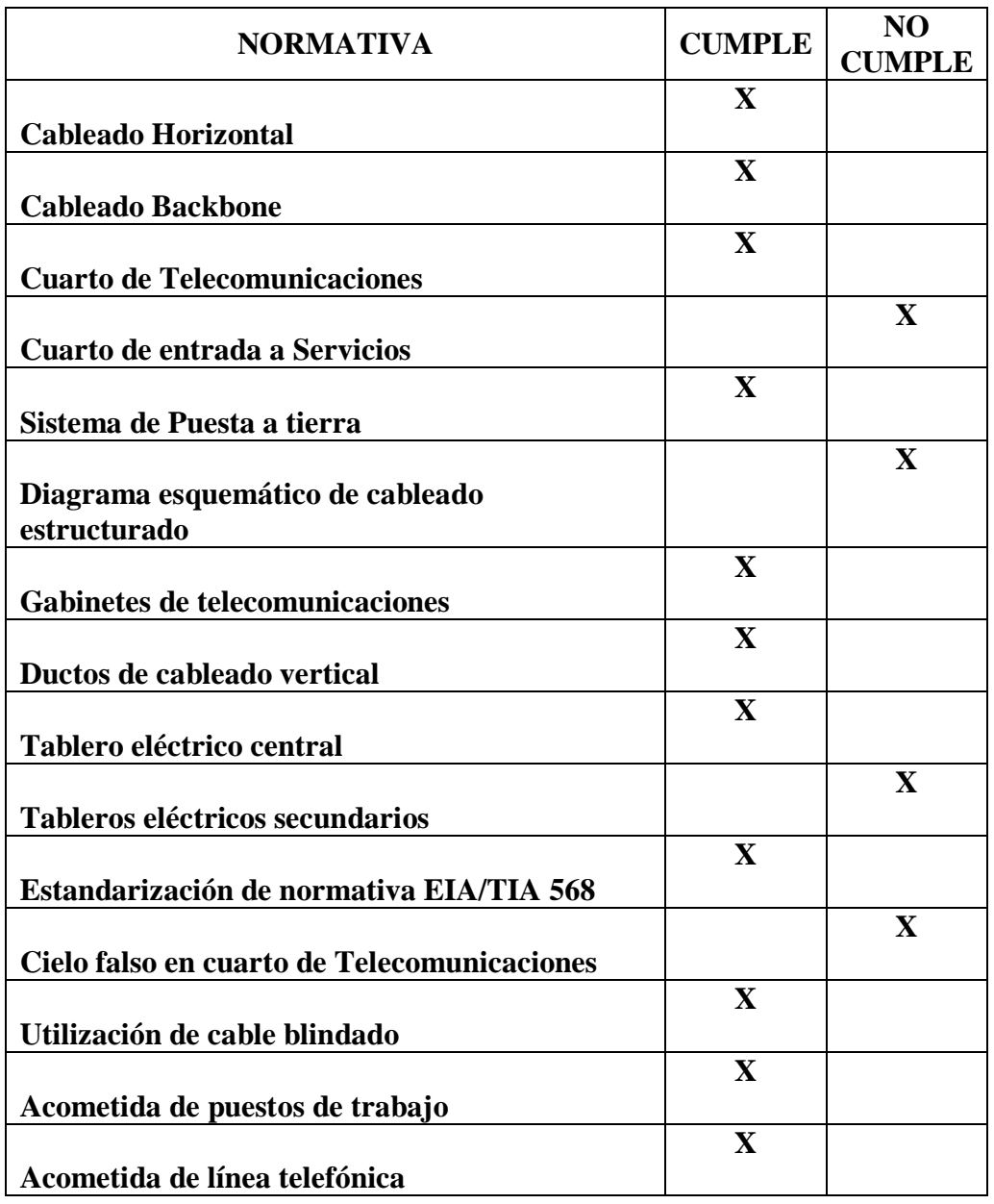

### **ENCUESTA AL PERSONAL QUE LABORA EN LA INSTITUCIÓN**

**1) Considera usted que la disponibilidad de recursos (impresoras, ordenador, teléfonos) ¿es adecuado para cubrir las necesidades de su área de trabajo?**

**2) ¿Los servicios informáticos son eficaces y rápidos?**

**3) ¿La infraestructura del hospital le parecen suficientes y adecuadas?**

**4) ¿Cuáles son los problemas más frecuentes que se presentan a diario?**

**5) ¿Cómo considera usted la calidad del servicio de internet?**